## **V tem prispevku**

## Priprava zbirnega računa v negotovinski prodaji

Zadnja sprememba 17/01/2022 3:39 pm CET

V Trgovini na drobno preko negotovinske prodaje lahko izstavljamo posamezne ali zbirne račune v Fakturiranje, in sicer pod pogojem, da je na dobavnici ista stranka.

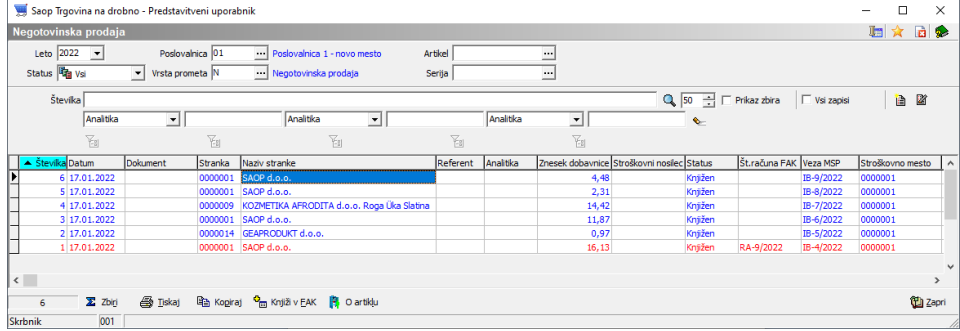

Preden izberemo gumb '**Knjiži v FAK**' ali **Alt+F**, moramo poskrbeti, da je fokus izven seznama dobavnic (kliknemo v eno izmed zgornjih polj – nad tabelo).

Ko izberem gubm 'Knjiži v FAK', se nam pojavi opozorilo, da bo program izvedel prenos v fakturiranje. Nadaljujemo z gumbom **Da** ali **Alt+D**.

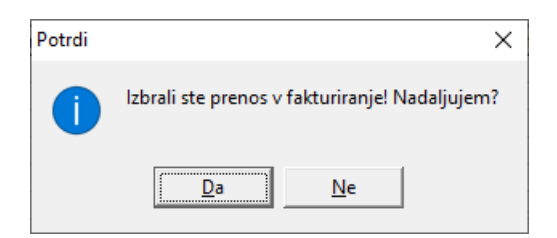

Odpre se nam okno, v katerem izberemo, katere dobavnice bomo prenesli v fakuturiranje, in sicer z definiranjem enega ali več spodnjih parametrov.

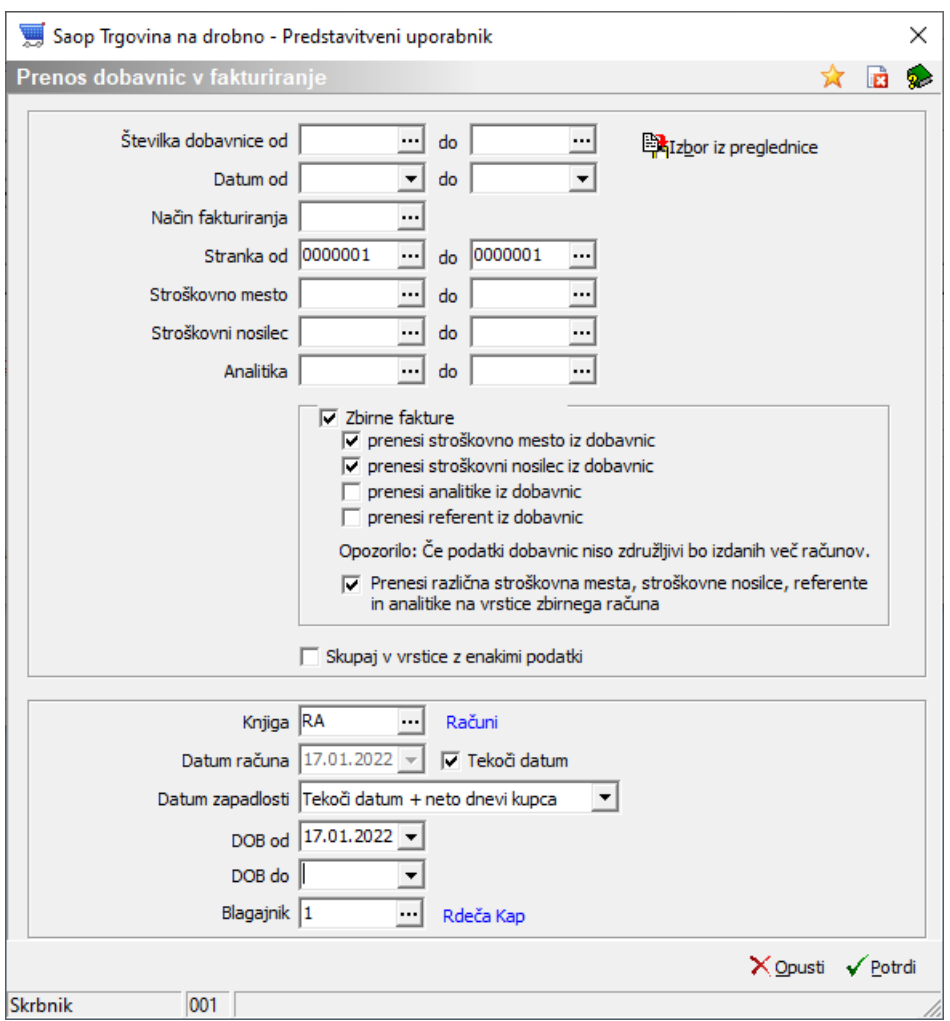

- Številka dobavnice v tej vrstici se omejimo, za katere dobavnice bomo izdelali račune (posamezne dobavnice lahko izberemo tudi iz preglednice, na gumbu '**Izbor iz preglednice**' ali **Alt+B**)
- Datum dobavnice lahko omejimo po datumu
- Način fakturiranja izberemo samo dobavnice strank, katere imajo vnesene določene načine fakturiranja v nastavitvah strank (na primer: tedensko, mesečno, …)
- Stranka dobavnice omejimo samo za določene stranke
- Stroškovno mesto dobavnice omejimo na določena stroškovna mesta
- Stroškovni nosilec dobavnice omejimo na določene stroškovne nosilce
- Analitika dobavnice omejimo na določene analitike
- Kljukica pri '**Zbirne fakture**' pomeni, da nam bo za isto stranko pripravilo en račun.
	- Naslednje 4 kljukice: prenesi stroškovno mesto iz dobavnic,

prenesi stroškovni nosilec iz dobavnic, prenesi analitike iz dobavnic in prenesi referent iz dobavnic pomeni, da nam bo izbrano prenesel tudi na račun. V slednjem primeru bo glede na izbrano, izdelal ločene račune. Npr.: Nastalo bo toliko zbirnih računov, kolikor je različnih analitik na dobavnicah.

- Kljukica pri Prenesi različna stroškovna mesta, stroškovne nosilce, referente in analitike na vrstice zbirnega računa pomeni, da bo v kombinaciji s predhodno navedenimi kljukicami, preneslo izbrane analitike na vrstice računa. Npr. Na prvi dobavnici imamo Stroškovno mesto 1, na drugi pa 2. Želimo, da nam naredi en račun, kjer bodo prenesena različna stroškovna mesta po vrsticah. Označiti moramo Prenesi stroškovno mesto iz dobavnic in Prenesi različna stroškovna mesta, stroškovne nosilce, referente in analitike na vrstice zbirnega računa. V glavo računa bodo v tem primeru prenesene analitike, ki so navedene na vrsti prometa oziroma na poslovalnici.
- Kljukica pri 'Skupaj v vrstice z enakimi podatki' pomeni, da nam bo artikle, ki se večkrat ponavljajo na dobavnici ali se ponavljajo na različnih dobavnicah, na računu zapisal v eno vrstico. Če želite, da so na računu vidne vse dobavnice, te kljukice ne sme biti (odsvetujemo uporabo te kljukice).

V drugem razdelku definiramo še:

- Knjga: vnesemo želeno knjigo računov
- Datum računa: vnesemo želeni datum računa. V kolikor je kljukica na Tekoči datum se v polje napolni sistemski datum, polje pa postane neaktivno za vnos
- Datum zapadlosti: pri zbirnih računih se ponudi naslednji izbor
	- Tekoči datum + neto dnevi kupca
	- Datum računa + neto dnevi kupca
	- Izbrani datum: v kolikor je izbran, se desno od izbora odpre polje za vnos/izbor datuma.
- DOB od: vnesemo datum odpreme blaga od (podatek je obvezen)
- DOB do: vnesemo datum odpreme blaga do (neobvezen podatek)
- Blagajnik: vnesemo blagajnika (obvezen podatek). Privzeto se predlaga iz zadnje uporabljenega oz. blagajnik, ki je vezan na operaterja.

Ko zaključimo izberemo gumb **Potrdi** ali **Alt+P**. Program nas obvesti o

številkah ustvarjenih računov.

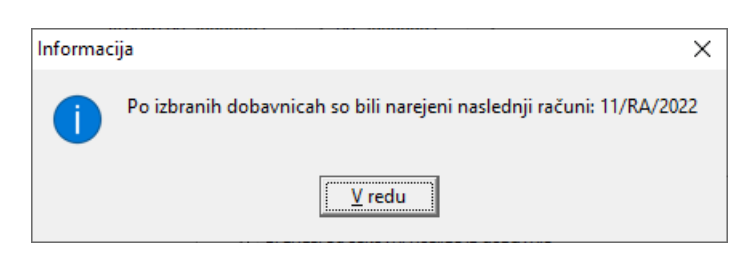

Spodaj primer ustvarjenega računa, kjer je razvidno, kateri artikli so na posameznih dobavnicah.

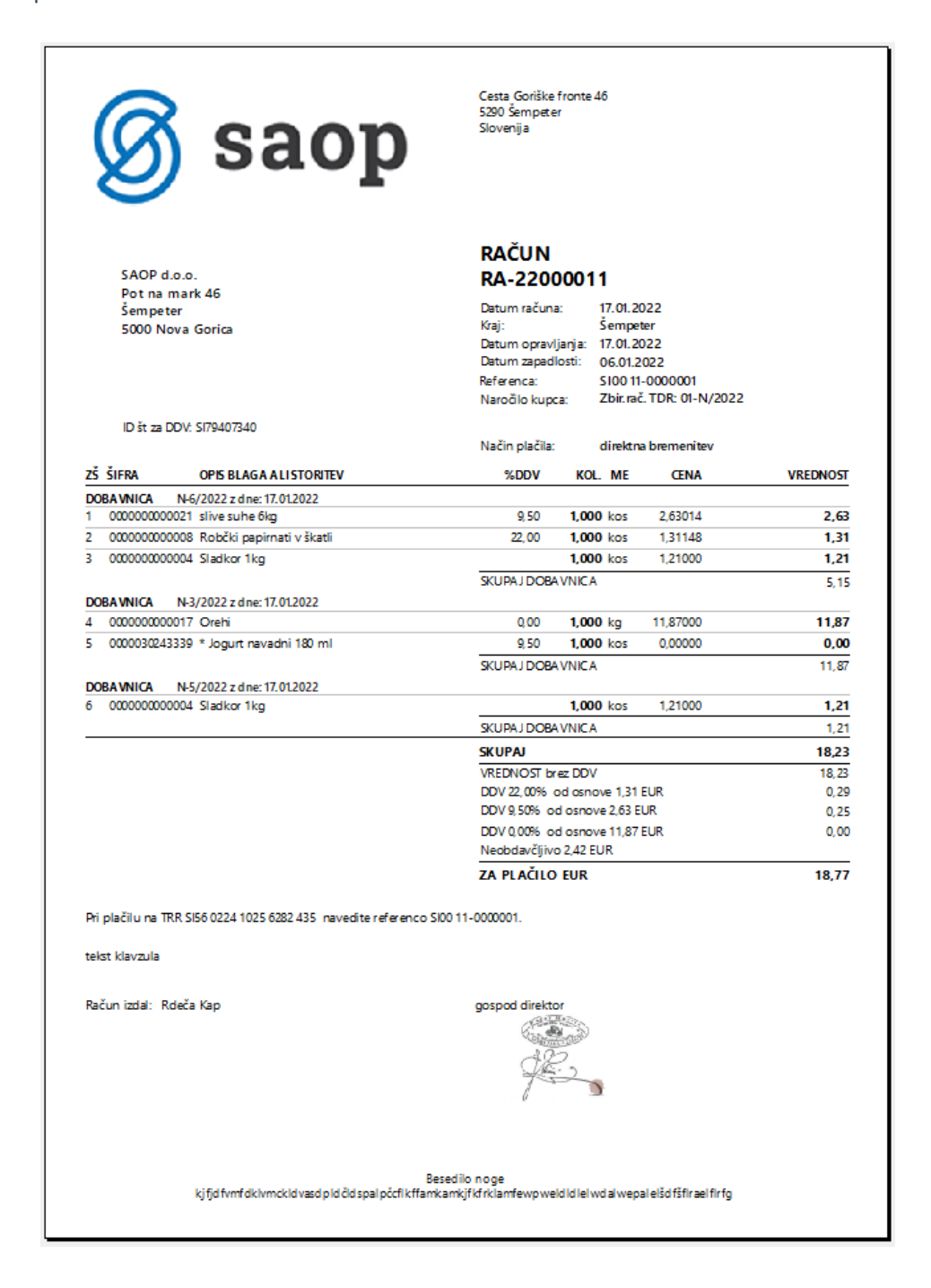

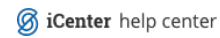